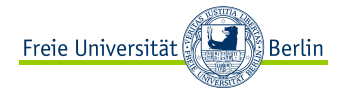

**∢ ロ ▶ → 伊 ▶** 

 $\rightarrow$ ∍  $OQ$ 

<span id="page-0-0"></span>LaTeX Crashkurs Mentoring SoSe 2016

Anja Wolffgramm, Diane Hanke Freie Universität Berlin

29/044/2016

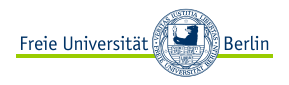

# Was ist  $\cancel{\text{FT}_F}$ X? [Aufbau eines Dokuments](#page-4-0)

[Dokumententypen](#page-4-0) [Gliederung](#page-7-0) [Inhaltsverzeichnis](#page-11-0)

# [Befehle und Umgebungen](#page-14-0)

[Befehle](#page-14-0) [Umgebungen](#page-19-0)

#### [Textstrukturierung](#page-22-0)

[Absätze](#page-22-0) [Auflistung, Aufzählung](#page-27-0) [Nummerierung](#page-27-0)

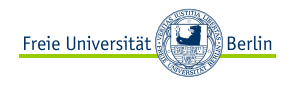

- <span id="page-2-0"></span>**E** LAT<sub>E</sub>X ist eine Sammlung von **Makros**, die die Nutzung von T<sub>E</sub>X ermöglicht
- ► T<sub>E</sub>X wiederum ist ein **Drucksatzsystem**, mit dem sich Texte formatieren lassen
- **<sup>É</sup>** Text und Formatierungselemente werden **direkt in den Quelltext** geschrieben
- ► Vorteile: Einfachheit in der Darstellung komplexer Strukturen, mathematischer Formeln, Grafiken und ähnlichem

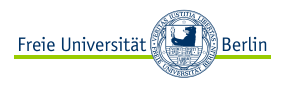

#### **<sup>É</sup> Windows:**

- 1. **MikTex Installer** installieren: <http://miktex.org/download>
- 2. einzelne **Pakete** installieren: "MiKTeX» "Maintenance (Admin)» "Package Manager (Admin)"
- 3. LATEX **Editor** einrichten, z.B. Texmaker

# **<sup>É</sup> Linux:**

- 1. \$ sudo apt-get install texlive-full
- 2. \$ sudo apt-get install texlive-xetex
- 3. \$ sudo apt-get install texlive texlive-doc-de texlive-latex-extra texlive-lang-german
- 4. \$ sudo apt-get install latex-xcolor pgf tex-common texlive texlive-base texlive-base-bin texlive-common texlive-fonts-extra texlive-fonts-recommended texlive-lang-german texlive-latex-base texlive-latex-extra texlive-latex-recommended
- 5. \$ sudo apt-get install texlive-pictures dot2tex sketch libqtexengine1 texlive-humanities texlive-pstricks
- 6. \$ wget <http://mirror.ctan.org/graphics/pgf/contrib/tikz-qtree.zip>

#### **<sup>É</sup> im Ordner entpacken**

- 7. \$ sudo mv tikz-qtree/ /usr/share/texmf/tex/latex/
- 8. \$ sudo texhash

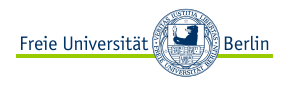

## <span id="page-4-0"></span>Was ist  $\cancel{E_T}$ X?

#### [Aufbau eines Dokuments](#page-4-0) [Dokumententypen](#page-4-0)

[Gliederung](#page-7-0) [Inhaltsverzeichnis](#page-11-0)

#### [Befehle und Umgebungen](#page-14-0)

[Befehle](#page-14-0) [Umgebungen](#page-19-0)

#### [Textstrukturierung](#page-22-0)

[Absätze](#page-22-0) [Auflistung, Aufzählung](#page-27-0) [Nummerierung](#page-27-0)

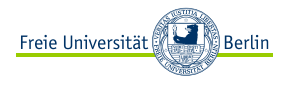

- ► LAT<sub>E</sub>X bringt standardmäßig verschiedene Grunddokumententypen mit, die **verschiedene Eigenschaften** haben
- **<sup>É</sup>** in jedem Dokument muss die **Dokumentenklasse** angegeben werden **⇒** erster Befehl eines Dokuments
- ► Befehl zur Angabe der Klasse beinhaltet die Dokumentenklasse (in geschweiften Klammern) sowie die Angabe möglicher **Optionen** (in eckigen Klammern)

\documentclass[Optionen]{Dokumentenklasse}

**<sup>É</sup> Übersicht:** [http://www.kkittel.de/wiki/doku.php?id=](http://www.kkittel.de/wiki/doku.php?id=grundlegende_einstellungen:dokumentenklassen) [grundlegende\\_einstellungen:dokumentenklassen](http://www.kkittel.de/wiki/doku.php?id=grundlegende_einstellungen:dokumentenklassen)

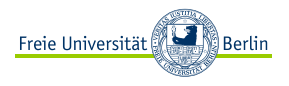

- **Article:** geeignet für kurze technische Artikel *(scrartcl)*
- **<sup>É</sup> Report:** geeignet für längere technische Artikel (scrreprt)
- **<sup>É</sup> Book:** Drucklayout standardmäßig zweiseitig; z.B.: automatische Kopfzeile mit Seitenzahl (scrbook)
- **<sup>É</sup> Letter:** geeignet zum Schreiben von Briefen (scrlttr2)

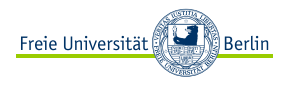

## <span id="page-7-0"></span>Was ist  $\cancel{E_T}$ X?

#### [Aufbau eines Dokuments](#page-4-0)

[Dokumententypen](#page-4-0)

#### [Gliederung](#page-7-0) [Inhaltsverzeichnis](#page-11-0)

#### [Befehle und Umgebungen](#page-14-0)

[Befehle](#page-14-0) [Umgebungen](#page-19-0)

#### [Textstrukturierung](#page-22-0)

[Absätze](#page-22-0) [Auflistung, Aufzählung](#page-27-0) [Nummerierung](#page-27-0)

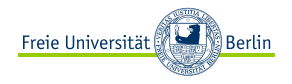

Eine Überschrift wird mit folgendem Befehl erstellt:

1 **\section** {my Headline}

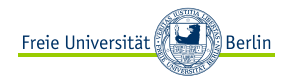

Eine Überschrift wird mit folgendem Befehl erstellt:

1 **\section** {my Headline}

Unterüberschrift:

1 **\subsection** {my Subhead}

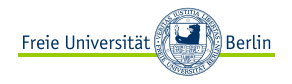

#### Eine Überschrift wird mit folgendem Befehl erstellt:

1 **\section** {my Headline}

Unterüberschrift:

1 **\subsection** {my Subhead}

Überschrift dritten Grades:

1 **\subsubsection**{my Subhead}

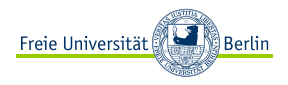

# <span id="page-11-0"></span>Was ist  $\cancel{E_T}$ X?

#### [Aufbau eines Dokuments](#page-4-0)

[Dokumententypen](#page-4-0) [Gliederung](#page-7-0) [Inhaltsverzeichnis](#page-11-0)

#### [Befehle und Umgebungen](#page-14-0)

[Befehle](#page-14-0) [Umgebungen](#page-19-0)

#### [Textstrukturierung](#page-22-0)

[Absätze](#page-22-0) [Auflistung, Aufzählung](#page-27-0) [Nummerierung](#page-27-0)

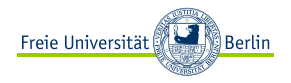

#### Das Inhaltsverzeichnis wird automatisch mit dem Befehl

1 \tableofcontents

erstellt. Dabei werden alle Überschriften übernommen.

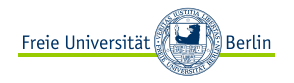

#### Das Inhaltsverzeichnis wird automatisch mit dem Befehl

1 \tableofcontents

erstellt. Dabei werden alle Überschriften übernommen.

Möchte man nicht, dass eine Überschrift im Verzeichnis auftaucht, benutzt man das Sternchen:

1 **\section**∗{diese Überschrift taucht nicht auf}

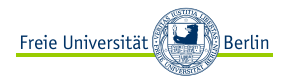

# <span id="page-14-0"></span>Was ist  $\cancel{E_T}$ X? [Aufbau eines Dokuments](#page-4-0)

[Dokumententypen](#page-4-0) [Gliederung](#page-7-0) [Inhaltsverzeichnis](#page-11-0)

#### [Befehle und Umgebungen](#page-14-0) [Befehle](#page-14-0)

[Umgebungen](#page-19-0)

#### [Textstrukturierung](#page-22-0)

[Absätze](#page-22-0) [Auflistung, Aufzählung](#page-27-0) [Nummerierung](#page-27-0)

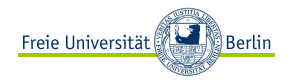

1 **\huge** nachfolgender Text

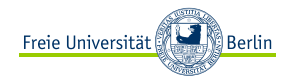

1 **\huge** nachfolgender Text

Und so sieht es aus: nachfolgender Text

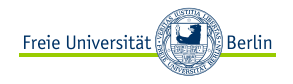

1 **\huge** nachfolgender Text

# Und so sieht es aus: nachfolgender Text

Manche Befehle erhalten Argumente in geschweiften Klammern:

<sup>1</sup> **\textcolor**{Pink}{mein pinker Unicorn**−**Text}

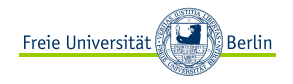

1 **\huge** nachfolgender Text

Und so sieht es aus: nachfolgender Text

Manche Befehle erhalten Argumente in geschweiften Klammern:

<sup>1</sup> **\textcolor**{Pink}{mein pinker Unicorn**−**Text}

Und so sieht es aus: mein pinker Unicorn-Text

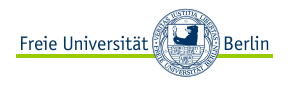

# <span id="page-19-0"></span>Was ist  $\cancel{E_T}$ X? [Aufbau eines Dokuments](#page-4-0)

[Dokumententypen](#page-4-0) [Gliederung](#page-7-0) [Inhaltsverzeichnis](#page-11-0)

# [Befehle und Umgebungen](#page-14-0)

[Befehle](#page-14-0) [Umgebungen](#page-19-0)

#### [Textstrukturierung](#page-22-0)

[Absätze](#page-22-0) [Auflistung, Aufzählung](#page-27-0) [Nummerierung](#page-27-0)

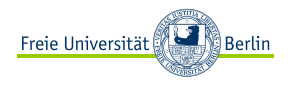

# Eine Umgebung fasst einen Bereich ein. Sie hat immer die folgende Form:

- 1 **\begin**{meineUmgebung}<br>2 Teil dazwischen
- Teil dazwischen
- 3 **\end**{meineUmgebung}

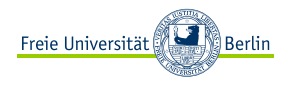

#### Eine Umgebung fasst einen Bereich ein. Sie hat immer die folgende Form:

- 1 **\begin** { meineUmgebung }
- 2 Teil dazwischen
- 3 **\end**{meineUmgebung}

Als Beispiel dient da die Dokument-Umgebung:

- 
- 1| **\begin**{document}<br>2| mein cooles LaTeX−Dokument
- <sup>3</sup> **\end**{document}

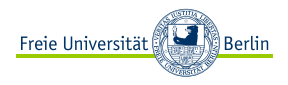

# <span id="page-22-0"></span>Was ist  $\cancel{E_T}$ X? [Aufbau eines Dokuments](#page-4-0)

[Dokumententypen](#page-4-0) [Gliederung](#page-7-0) [Inhaltsverzeichnis](#page-11-0)

## [Befehle und Umgebungen](#page-14-0)

[Befehle](#page-14-0) [Umgebungen](#page-19-0)

# [Textstrukturierung](#page-22-0)

#### [Absätze](#page-22-0)

[Auflistung, Aufzählung](#page-27-0) [Nummerierung](#page-27-0)

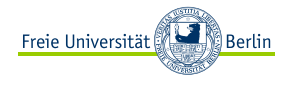

- ► sind inhaltliche Einheiten
- **<sup>É</sup>** erste Zeile eingerückt und Abstand zwischen zwei Absätzen

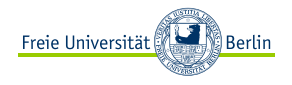

- **<sup>É</sup>** sind inhaltliche Einheiten
- **<sup>É</sup>** erste Zeile eingerückt und Abstand zwischen zwei Absätzen

Entweder durch eine einfache Leerzeile oder mit

1 **\par**

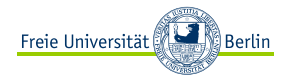

- **<sup>É</sup>** sind inhaltliche Einheiten
- **<sup>É</sup>** erste Zeile eingerückt und Abstand zwischen zwei Absätzen

Entweder durch eine einfache Leerzeile oder mit

1 **\par**

Alternativen:

1 **\newline**

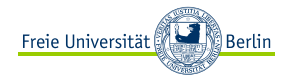

- **<sup>É</sup>** sind inhaltliche Einheiten
- **<sup>É</sup>** erste Zeile eingerückt und Abstand zwischen zwei Absätzen

Entweder durch eine einfache Leerzeile oder mit

1 **\par**

Alternativen:

1 **\newline**

 $1 \, \text{N}$ 

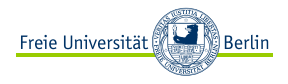

# <span id="page-27-0"></span>Was ist  $\cancel{E_T}$ X? [Aufbau eines Dokuments](#page-4-0)

[Dokumententypen](#page-4-0) [Gliederung](#page-7-0) [Inhaltsverzeichnis](#page-11-0)

#### [Befehle und Umgebungen](#page-14-0)

[Befehle](#page-14-0) [Umgebungen](#page-19-0)

# [Textstrukturierung](#page-22-0)

#### [Absätze](#page-22-0) [Auflistung, Aufzählung](#page-27-0) [Nummerierung](#page-27-0)

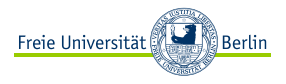

- **<sup>É</sup>** unnummerierte Auflistung mit **itemize**
	- **<sup>É</sup>** kann bis zu vier Ebenen tief geschachtelt werden
- \**begin**{itemize}

#### 2 **\item**

- 3 ...
- 4 **\end** {itemize}

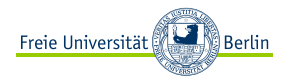

- **<sup>É</sup>** unnummerierte Auflistung mit **itemize**
	- **<sup>É</sup>** kann bis zu vier Ebenen tief geschachtelt werden
- \**begin**{itemize} 2 **\item**
- 3 ...
- \end {itemize}
	- **<sup>É</sup>** nummerierte Auflistung mit **enumerate**
		- **<sup>É</sup>** kann ebenfalls bis zu vier Ebenen tief geschachtelt werden
- <sup>1</sup> **\begin**{enumerate}
- 2 **\item**
- 3 ...
- \end{enumerate}

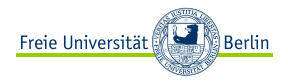

- **<sup>É</sup>** unnummerierte Auflistung mit **itemize**
	- **<sup>É</sup>** kann bis zu vier Ebenen tief geschachtelt werden
- \**begin**{itemize} 2 **\item**
- 3 ...
- <sup>4</sup> **\end**{itemize}
	- **<sup>É</sup>** nummerierte Auflistung mit **enumerate**
		- **<sup>É</sup>** kann ebenfalls bis zu vier Ebenen tief geschachtelt werden

```
1 \begin{enumerate}
```

```
2 \item
```
- 3 ...
- \end{enumerate}

**Protipp:** Die Aufzählungszeichen lassen sich mit eigenen Kommandos verändern, aber dazu später mehr!

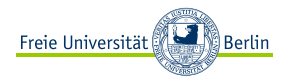

# <span id="page-31-0"></span>Was ist  $\cancel{E_T}$ X? [Aufbau eines Dokuments](#page-4-0)

[Dokumententypen](#page-4-0) [Gliederung](#page-7-0) [Inhaltsverzeichnis](#page-11-0)

# [Befehle und Umgebungen](#page-14-0)

[Befehle](#page-14-0) [Umgebungen](#page-19-0)

# [Textstrukturierung](#page-22-0)

[Absätze](#page-22-0) [Auflistung, Aufzählung](#page-27-0) [Nummerierung](#page-27-0)

# [Tabulars](#page-31-0)

[Minipages](#page-35-0)

#### [Bilder](#page-37-0)

[Bilder einbinden](#page-37-0) [Bildumgebung](#page-42-0) [Bildverzeichnis](#page-44-0) [Mathematikmodus](#page-46-0) [Quellcode einbinden](#page-52-0) [Liste der Programmcodes](#page-59-0) [Eigene Kommandos und](#page-61-0) [Umgebungen](#page-61-0)

[Eigene Kommandos erstellen](#page-61-0) [Eigene Umgebungen erstellen](#page-68-0)

**Berlin** Freie Universität

**Tabulars** 

#### Einfachste Tabelle mit:

- \**begin**{tabular} {FORMAT}
- 2 Tabelleninhalt

3 **\end**{tabular}

- **<sup>É</sup>** in das Feld {FORMAT} wird für jede Spalte die Formatierung angegeben
	- **<sup>É</sup>** c für zentrierten Text
	- **<sup>É</sup>** l für linksbündigen Text
	- **<sup>É</sup>** r für rechtsbündigen Text
	- ► p{SIZEcm} Spalte soll SIZE cm breit sein
	- **<sup>É</sup>** pipe zeichnet einen senkrechten Strich zwischen die beiden Spalten

**Berlin** Freie Universität

Tabulars

#### Einfachste Tabelle mit:

- \**begin**{tabular}{FORMAT}
- 2 Tabelleninhalt

3 **\end**{tabular}

- **<sup>É</sup>** in das Feld {FORMAT} wird für jede Spalte die Formatierung angegeben
	- **<sup>É</sup>** c für zentrierten Text
	- **<sup>É</sup>** l für linksbündigen Text
	- **<sup>É</sup>** r für rechtsbündigen Text
	- ► p{SIZEcm} Spalte soll SIZE cm breit sein
	- **<sup>É</sup>** pipe zeichnet einen senkrechten Strich zwischen die beiden Spalten

Beispiel:

- \**begin**{tabular} {lcr} Spalte 1 & Spalte 2 & Spalte 3 \\
- $1 & 2 & 3 \%$
- \end{tabular}

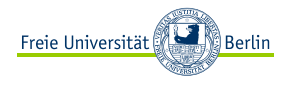

- **<sup>É</sup>** mit \listoftables kann ein Tabellenverzeichnis erstellt werden
- **► die Tabellen müssen sich dafür in der Table Umgebung befinde**

```
1 \begin{table}
  2 \caption{\LaTeX \ Kursübersicht}
  3 \begin{tabular}{|c|c|c|}
  4 \hline
5 Zeitpunkt & Kursleiter & Titel \\
6 \hline
7 ...
8 \end{tabular}
9 \end{table}
```
**<sup>É</sup>** Im Tabellenverzeichnis steht dann LaTeX Kursübersicht S.?? .

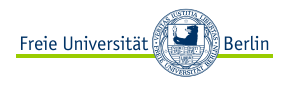

# <span id="page-35-0"></span>Was ist  $\cancel{E_T}$ X? [Aufbau eines Dokuments](#page-4-0)

[Dokumententypen](#page-4-0) [Gliederung](#page-7-0) [Inhaltsverzeichnis](#page-11-0)

## [Befehle und Umgebungen](#page-14-0)

[Befehle](#page-14-0) [Umgebungen](#page-19-0)

# [Textstrukturierung](#page-22-0)

[Absätze](#page-22-0) [Auflistung, Aufzählung](#page-27-0) [Nummerierung](#page-27-0)

# [Tabulars](#page-31-0) [Minipages](#page-35-0)

#### [Bilder](#page-37-0) [Bilder einbinden](#page-37-0) [Bildumgebung](#page-42-0) [Bildverzeichnis](#page-44-0) [Mathematikmodus](#page-46-0) [Quellcode einbinden](#page-52-0) [Liste der Programmcodes](#page-59-0) [Eigene Kommandos und](#page-61-0) [Umgebungen](#page-61-0) [Eigene Kommandos erstellen](#page-61-0)

[Eigene Umgebungen erstellen](#page-68-0)
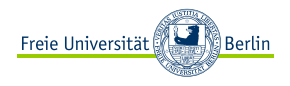

- <sup>1</sup> **\begin**{minipage}[ÄUSSERE POSITION][HÖHE][INNERE POSITION]{BREITE}
- **Beispieltext**
- <sup>3</sup> **\end**{minipage}
	- **<sup>É</sup>** ÄUSSERE POSITION richtet die minipage relativ zur aktuellen Grundlinie aus
		- $\epsilon$   $\epsilon$  = center
		- $\rightarrow t = \text{top}$
		- $\bullet$  **b** = bottom
	- **<sup>É</sup>** HÖHE, ist eine gültige Längenangabe, durch die die Gesamthöhe der minipage bestimmt wird
	- **<sup>É</sup>** INNERE POSITION, richtet den Inhalt der minipage innerhalb der angegebenen HÖHE aus

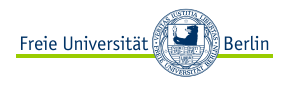

# <span id="page-37-0"></span>Was ist  $\cancel{E_T}$ X? [Aufbau eines Dokuments](#page-4-0)

[Dokumententypen](#page-4-0) [Gliederung](#page-7-0) [Inhaltsverzeichnis](#page-11-0)

## [Befehle und Umgebungen](#page-14-0)

[Befehle](#page-14-0) [Umgebungen](#page-19-0)

### [Textstrukturierung](#page-22-0)

[Absätze](#page-22-0) [Auflistung, Aufzählung](#page-27-0) [Nummerierung](#page-27-0)

[Tabulars](#page-31-0) [Minipages](#page-35-0)

## [Bilder](#page-37-0)

### [Bilder einbinden](#page-37-0)

[Bildumgebung](#page-42-0) [Bildverzeichnis](#page-44-0)

- [Mathematikmodus](#page-46-0)
- [Quellcode einbinden](#page-52-0)
- [Liste der Programmcodes](#page-59-0) [Eigene Kommandos und](#page-61-0)

## [Umgebungen](#page-61-0)

[Eigene Kommandos erstellen](#page-61-0) [Eigene Umgebungen erstellen](#page-68-0)

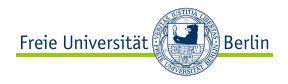

<sup>1</sup> **\includegraphics**[OPTION]{path/name}

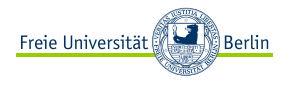

<sup>1</sup> **\includegraphics**[OPTION]{path/name}

Options:

- $\blacktriangleright$  scale=1 (Werte  $> 0$ )
- **<sup>É</sup>** width=0.5\linewidth
- **<sup>É</sup>** keepaspectratio=true

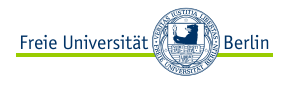

<sup>1</sup> **\includegraphics**[OPTION]{path/name}

Options:

- $\blacktriangleright$  scale=1 (Werte  $> 0$ )
- **<sup>É</sup>** width=0.5\linewidth
- **<sup>É</sup>** keepaspectratio=true

Beispiel:

- <sup>1</sup> **\includegraphics**[width=**\linewidth**]%
- $2$  {img/latex is beautiful}

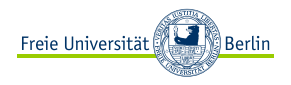

<sup>1</sup> **\includegraphics**[OPTION]{path/name}

Options:

- $\blacktriangleright$  scale=1 (Werte  $> 0$ )
- **<sup>É</sup>** width=0.5\linewidth
- **<sup>É</sup>** keepaspectratio=true

Beispiel:

<sup>1</sup> **\includegraphics**[width=**\linewidth**]%  $2$  {img/latex is beautiful}

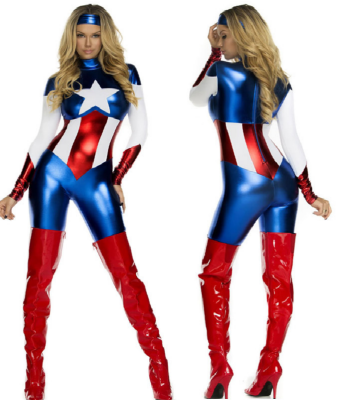

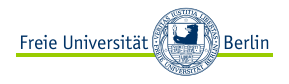

# <span id="page-42-0"></span>Was ist  $\cancel{E_T}$ X? [Aufbau eines Dokuments](#page-4-0)

[Dokumententypen](#page-4-0) [Gliederung](#page-7-0) [Inhaltsverzeichnis](#page-11-0)

### [Befehle und Umgebungen](#page-14-0)

[Befehle](#page-14-0) [Umgebungen](#page-19-0)

### [Textstrukturierung](#page-22-0)

[Absätze](#page-22-0) [Auflistung, Aufzählung](#page-27-0) [Nummerierung](#page-27-0)

[Tabulars](#page-31-0) [Minipages](#page-35-0)

### [Bilder](#page-37-0)

[Bilder einbinden](#page-37-0) [Bildumgebung](#page-42-0)

[Bildverzeichnis](#page-44-0)

#### [Mathematikmodus](#page-46-0) [Quellcode einbinden](#page-52-0)

[Liste der Programmcodes](#page-59-0) [Eigene Kommandos und](#page-61-0)

### [Umgebungen](#page-61-0)

[Eigene Kommandos erstellen](#page-61-0) [Eigene Umgebungen erstellen](#page-68-0)

# Bildumgebung

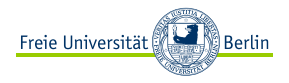

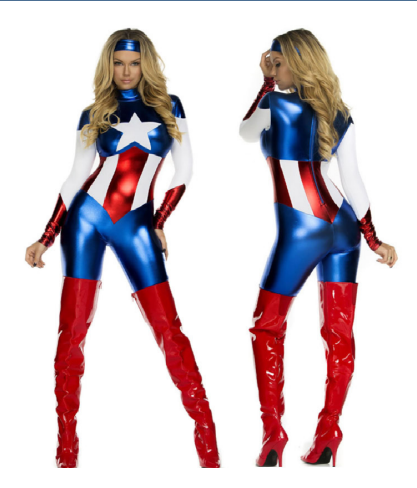

Abbildung: Bildbeschreibung

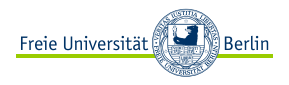

## <span id="page-44-0"></span>Was ist  $\cancel{E_T}$ X? [Aufbau eines Dokuments](#page-4-0)

[Dokumententypen](#page-4-0) [Gliederung](#page-7-0) [Inhaltsverzeichnis](#page-11-0)

### [Befehle und Umgebungen](#page-14-0)

[Befehle](#page-14-0) [Umgebungen](#page-19-0)

### [Textstrukturierung](#page-22-0)

[Absätze](#page-22-0) [Auflistung, Aufzählung](#page-27-0) [Nummerierung](#page-27-0)

[Tabulars](#page-31-0) [Minipages](#page-35-0)

### [Bilder](#page-37-0)

[Bilder einbinden](#page-37-0) [Bildumgebung](#page-42-0)

# [Bildverzeichnis](#page-44-0)

#### [Mathematikmodus](#page-46-0) [Quellcode einbinden](#page-52-0)

[Liste der Programmcodes](#page-59-0) [Eigene Kommandos und](#page-61-0)

### [Umgebungen](#page-61-0)

[Eigene Kommandos erstellen](#page-61-0) [Eigene Umgebungen erstellen](#page-68-0)

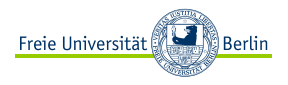

Ein Bildverzeichnis erstellt LATEXautomatisch mittels:

#### 1 **\listoffigures**

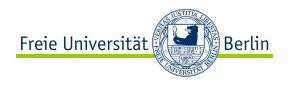

- <span id="page-46-0"></span>**<sup>É</sup>** ist eine Umgebung, die dafür optimiert ist, mathematische Formeln und Symbole effizient zu erstellen
- ► zahlreiche Befehle, Symbole und Umgebungen funktionieren nur in diesem Modus
- **<sup>É</sup>** andere funktionieren gerade in diesem Modus nicht und man muss für diese entsprechend andere Modi verwenden.

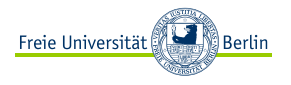

**<sup>É</sup>** Im Fließtext wird der betreffende Ausdruck mit Dollarzeichen **\$** umgeben. z.B.:  $E = mc^2$ ?

Mitten im Text steht die Formel  $E = mc^2$  von Einstein.

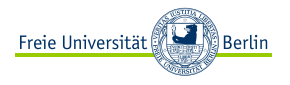

**<sup>É</sup>** Im Fließtext wird der betreffende Ausdruck mit Dollarzeichen **\$** umgeben. z.B.:  $E = mc^2$ 

Mitten im Text steht die Formel  $E = mc^2$  von Einstein.

► Um einzeilige Formeln hervorzuheben, baut man eine Umgebung auf, innerhalb derer der Mathematikmodus eingeschaltet ist:

 $\{E=mc^2\}$ 

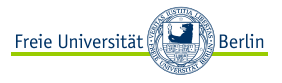

Mit der **align-Umgebung** schaltet man den Mathematikmodus ein, hebt Formeln hervor und nummeriert sie:

```
1 \begin{align}
2 \sum_{i=0} ^{n+1} i &= \sum_{i=0} ^n i + (n+1) \\<br>3 6 \text{n(n+1)} {2} + (n+1) \text{n+1)}
                         \&= \frac{\ln(n+1)}{2} + (n+1)4 \end{align}
```
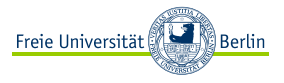

Mit der **align-Umgebung** schaltet man den Mathematikmodus ein, hebt Formeln hervor und nummeriert sie:

$$
\begin{array}{ll}\n1 & \text{begin{minipage}{1.5\textwidth} \begin{itemize} 1 & 0 \end{itemize} \end{array}} \\
2 & \text{sum_{i=0}^{n+1} i & \text{sum}_{i=0}^{n} i + (n+1) \setminus 3} \\
3 & \text{begin{minipage}{1.5\textwidth} \begin{itemize} 1 & 0 \end{itemize} \end{array}} \\
4 & \text{end{minipage}
$$

Und so sieht es aus:

$$
\sum_{i=0}^{n+1} i = \sum_{i=0}^{n} i + (n+1)
$$
\n
$$
= \frac{n(n+1)}{2} + (n+1)
$$
\n(1)

Will man keine Nummerierung, nutzt man **align\***:

n

```
1 \begin { align*}<br>2 \sum { i=0 } ^ {
  \sum_{i=0}^{\infty} (n+1) i <= \sum_{i=0}^n i + (n+1) \\&= \frac{\frac{1}{2} + (n+1)}{2}4 \end{align∗}
```
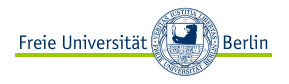

**<sup>É</sup>** Beispiele für Befehle, die nur im Mathematikmodus funktionieren

 $\frac{1}{2}$ **<sup>É</sup>** ˆ

- **<sup>É</sup>** Textmodusbefehle, die im Mathematikmodus ersetzt werden müssen:
	- **<sup>É</sup>** tabular **⇒** array
	- **<sup>É</sup>** textbf **⇒** mathbf
	- **<sup>É</sup>** v **⇒** breve

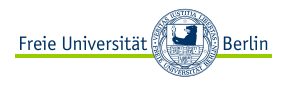

<span id="page-52-0"></span>Wenn Text nicht vom LATEX-Compiler interpretiert werden soll, kann man ihn in ein **verb**-Befehl setzen:

<sup>1</sup> **\verb**| nicht interpretierter Text |

Dabei muss dem Befehl mitgeteilt werden, wann dies endet. Dies geschieht durch ein Zeichen, das den Bereich einleitet und abschließt.

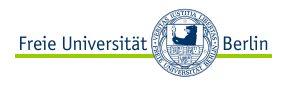

Wenn Text nicht vom LATEX-Compiler interpretiert werden soll, kann man ihn in ein **verb**-Befehl setzen:

<sup>1</sup> **\verb**| nicht interpretierter Text |

Dabei muss dem Befehl mitgeteilt werden, wann dies endet. Dies geschieht durch ein Zeichen, das den Bereich einleitet und abschließt.

Für mehrere Zeilen gibt es die **verbatim**-Umgebung:

- \**begin**{verbatim}
- diese Zeilen
- 3 sollen nicht interpretiert
- werden
- <sup>5</sup> **\end**{verbatim}

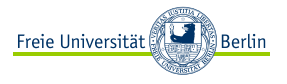

Um Programmcode in das Dokument einzubinden, möchte man jedoch Syntax-Highlighting und Zeilennummerierungen haben.

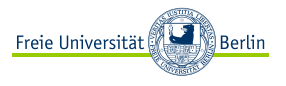

Um Programmcode in das Dokument einzubinden, möchte man jedoch Syntax-Highlighting und Zeilennummerierungen haben.

Dafür gibt es die **lstlisting**-Umgebung:

- \begin {lstlisting}[style=tex, caption=Beschriftung]
- $\frac{2}{3}$  % hier kann man wild coden
- <sup>3</sup> **\end**'{lstlisting}

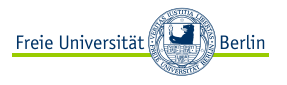

Um Programmcode in das Dokument einzubinden, möchte man jedoch Syntax-Highlighting und Zeilennummerierungen haben.

Dafür gibt es die **lstlisting**-Umgebung:

```
\begin {lstlisting}[style=tex, caption=Beschriftung]
```
- 2 % hier kann man wild coden
- <sup>3</sup> **\end**'{lstlisting}

Dafür haben wir vier styles vorbereitet: *java, hs, tex und py.* Hier ein Beispiel für Python:

### Listing 3: Beschriftung

**def** myFunction(): 2 # hier kann man wild coden <sup>3</sup> **return** True

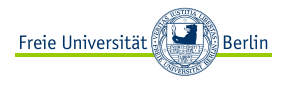

In der Regel programmiert man in einer Datei und möchte diese im LATEX-Dokument einbinden. Dies geht mittels **lstinputstring**:

Listing 4: lstlisting

1 \lstinputlisting[style=tex, caption={Beschriftung}]{pfad/filename.tex}

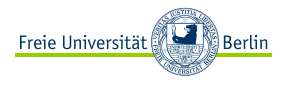

In der Regel programmiert man in einer Datei und möchte diese im LATEX-Dokument einbinden. Dies geht mittels **lstinputstring**:

Listing 5: lstlisting

1 \lstinputlisting[style=tex, caption={Beschriftung}]{pfad/filename.tex}

Man kann auch nur ein paar Zeilen des Programmcodes einbinden:

1 **\lstinputlisting**[style=tex, firstline=17, lastline=42]{pfad/filename.tex}

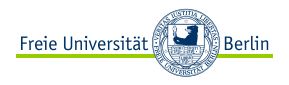

# <span id="page-59-0"></span>Was ist  $\cancel{E_T}$ X? [Aufbau eines Dokuments](#page-4-0)

[Dokumententypen](#page-4-0) [Gliederung](#page-7-0) [Inhaltsverzeichnis](#page-11-0)

## [Befehle und Umgebungen](#page-14-0)

[Befehle](#page-14-0) [Umgebungen](#page-19-0)

## [Textstrukturierung](#page-22-0)

[Absätze](#page-22-0) [Auflistung, Aufzählung](#page-27-0) [Nummerierung](#page-27-0)

[Tabulars](#page-31-0) [Minipages](#page-35-0) [Bilder](#page-37-0) [Bilder einbinden](#page-37-0) [Bildumgebung](#page-42-0) [Bildverzeichnis](#page-44-0) [Mathematikmodus](#page-46-0) [Quellcode einbinden](#page-52-0) [Liste der Programmcodes](#page-59-0) [Eigene Kommandos und](#page-61-0) [Umgebungen](#page-61-0) [Eigene Kommandos erstellen](#page-61-0) [Eigene Umgebungen erstellen](#page-68-0)

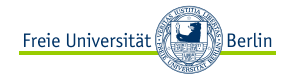

### Eine Liste der lstlistings wird wie folgt erstellt:

### 1 **\lstlistoflistings**

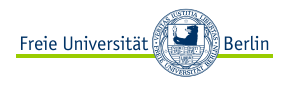

# <span id="page-61-0"></span>Was ist  $\cancel{E_T}$ X? [Aufbau eines Dokuments](#page-4-0)

[Dokumententypen](#page-4-0) [Gliederung](#page-7-0) [Inhaltsverzeichnis](#page-11-0)

### [Befehle und Umgebungen](#page-14-0)

[Befehle](#page-14-0) [Umgebungen](#page-19-0)

### [Textstrukturierung](#page-22-0)

[Absätze](#page-22-0) [Auflistung, Aufzählung](#page-27-0) [Nummerierung](#page-27-0)

[Tabulars](#page-31-0) [Minipages](#page-35-0) [Bilder](#page-37-0) [Bilder einbinden](#page-37-0) [Bildumgebung](#page-42-0) [Bildverzeichnis](#page-44-0) [Mathematikmodus](#page-46-0) [Quellcode einbinden](#page-52-0) [Liste der Programmcodes](#page-59-0) [Eigene Kommandos und](#page-61-0) [Umgebungen](#page-61-0) [Eigene Kommandos erstellen](#page-61-0) [Eigene Umgebungen erstellen](#page-68-0)

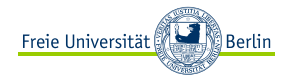

Man kann sich eigene Kommandos erstellen, um z. B. Schreibaufwand einzusparen.

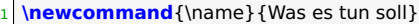

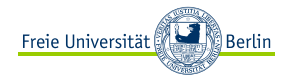

Man kann sich eigene Kommandos erstellen, um z. B. Schreibaufwand einzusparen.

```
1 \newcommand {\name} {Was es tun soll}
```
Hier ein Beispiel:

```
1 \newcommand\zz{\ensuremath{\raisebox{+0.25ex}{Z}% zu-zeigen-Symbol<br>2 \kern-0.4em\raisebox{-0.25ex}{Z}%
2 \kern−0.4em\raisebox{−0.25ex}{Z}%
    \;\xspace}%
4 }
```
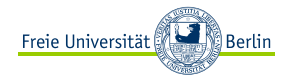

Man kann sich eigene Kommandos erstellen, um z. B. Schreibaufwand einzusparen.

```
1 \newcommand {\name} {Was es tun soll}
```
Hier ein Beispiel:

```
1 \newcommand\zz{\ensuremath{\raisebox{+0.25ex}{Z}% zu-zeigen-Symbol
2 \kern−0.4em\raisebox{−0.25ex}{Z}%
   3 \;\xspace}%
4 }
```
Und so sieht es aus:  $\overline{2}$ 

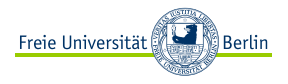

Es lassen sich auch Kommandos erstellen, welche Argumente erhalten und diese benutzen:

1 \newcommand{\name}[Argumentzahl]{was es mit dem Argument #1 tun soll}

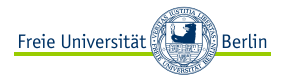

Es lassen sich auch Kommandos erstellen, welche Argumente erhalten und diese benutzen:

1 **\newcommand** {\name}[Argumentzahl] { was es mit dem Argument #1 tun soll }

Hier ein Beispiel:

```
1 \newcommand{\Quellcode}[3]{\lstinputlisting[%<br>2 style=#2, % 2. Argument: filename
2 style=#2, % 2. Argument: filename
3 caption={#3}] % 3. Argument: Beschriftung
    4 {#1.#2}} % 1. Argument: path
```
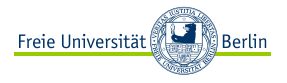

Es lassen sich auch Kommandos erstellen, welche Argumente erhalten und diese benutzen:

1 **\newcommand** {\name}[Argumentzahl] { was es mit dem Argument #1 tun soll }

Hier ein Beispiel:

**\newcommand{\Quellcode}[3]{\lstinputlisting[%**<br>2 **style=#2. % 2. Argument: filename**  style=#2, % 2. Argument: filename caption={#3}] % 3. Argument: Beschriftung {#1.#2}} % 1. Argument: path

In der Anwendung:

<sup>1</sup> **\Quellcode**{src/myFile}{py}{Ein Python**−**Programm}

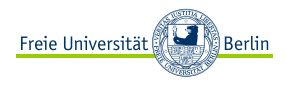

# <span id="page-68-0"></span>Was ist  $\cancel{E_T}$ X? [Aufbau eines Dokuments](#page-4-0)

[Dokumententypen](#page-4-0) [Gliederung](#page-7-0) [Inhaltsverzeichnis](#page-11-0)

### [Befehle und Umgebungen](#page-14-0)

[Befehle](#page-14-0) [Umgebungen](#page-19-0)

### [Textstrukturierung](#page-22-0)

[Absätze](#page-22-0) [Auflistung, Aufzählung](#page-27-0) [Nummerierung](#page-27-0)

[Tabulars](#page-31-0) [Minipages](#page-35-0) [Bilder](#page-37-0) [Bilder einbinden](#page-37-0) [Bildumgebung](#page-42-0) [Bildverzeichnis](#page-44-0) [Mathematikmodus](#page-46-0) [Quellcode einbinden](#page-52-0) [Liste der Programmcodes](#page-59-0) [Eigene Kommandos und](#page-61-0) [Umgebungen](#page-61-0) [Eigene Kommandos erstellen](#page-61-0) [Eigene Umgebungen erstellen](#page-68-0)

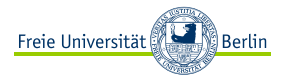

Möchte man eine bereits vorhandene Umgebung modifizieren, geht dies nicht mittels Kommando, sondern mit \newenvironment .

<sup>1</sup> **\newenvironment**{name}[Argumentzahl]{Befehlsbeginn}{Befehlsende}

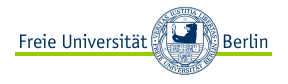

Möchte man eine bereits vorhandene Umgebung modifizieren, geht dies nicht mittels Kommando, sondern mit \newenvironment .

<sup>1</sup> **\newenvironment**{name}[Argumentzahl]{Befehlsbeginn}{Befehlsende}

Nachfolgend ein Beispiel:

- <sup>1</sup> **\newenvironment**{Magic}[1][Pink]% hat 1 optionales Arg., Standardwert: Pink <sup>2</sup> {**\begin**{center}**\begingroup\textcolor**{#1}}%
- <sup>3</sup> {**\endgroup\end**{center}}

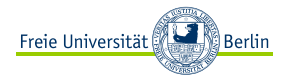

Möchte man eine bereits vorhandene Umgebung modifizieren, geht dies nicht mittels Kommando, sondern mit \newenvironment .

<sup>1</sup> **\newenvironment**{name}[Argumentzahl]{Befehlsbeginn}{Befehlsende}

Nachfolgend ein Beispiel:

<sup>1</sup> **\newenvironment**{Magic}[1][Pink]% hat 1 optionales Arg., Standardwert: Pink

- <sup>2</sup> {**\begin**{center}**\begingroup\textcolor**{#1}}%
- <sup>3</sup> {**\endgroup\end**{center}}

Hier ein Beispiel:

- \**begin**{Magic}
- 2 mein toller Text
- 

**Agency Conditional Ext**<br>**3** *\end*{Magic} mein toller Text
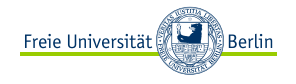

Um euch den Einstieg etwas zu erleichtern, haben wir für euch ein **Template** erstellt.

Dieses könnt ihr für die Abgabe von Übungszetteln, zum Schreiben von Skripten oder einfach nur zum Üben benutzen.

**Möge LATEX mit euch sein!**